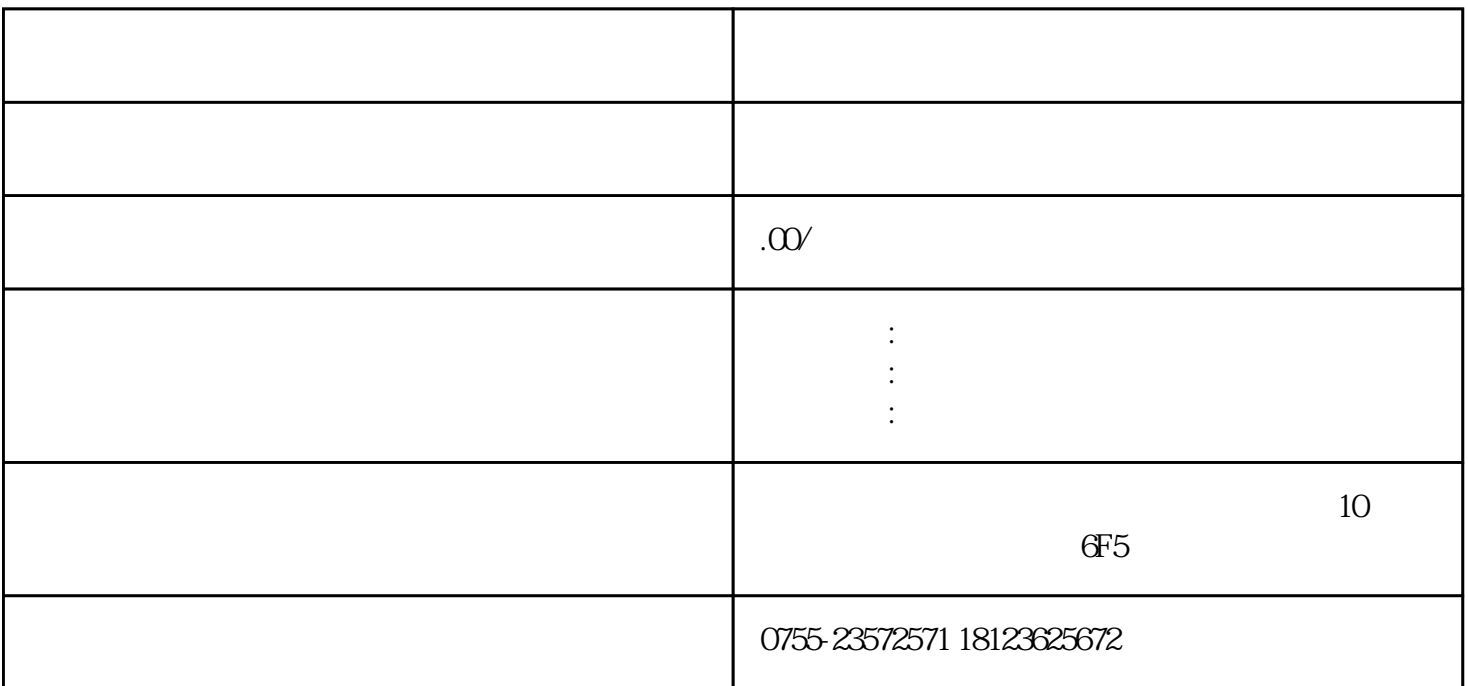

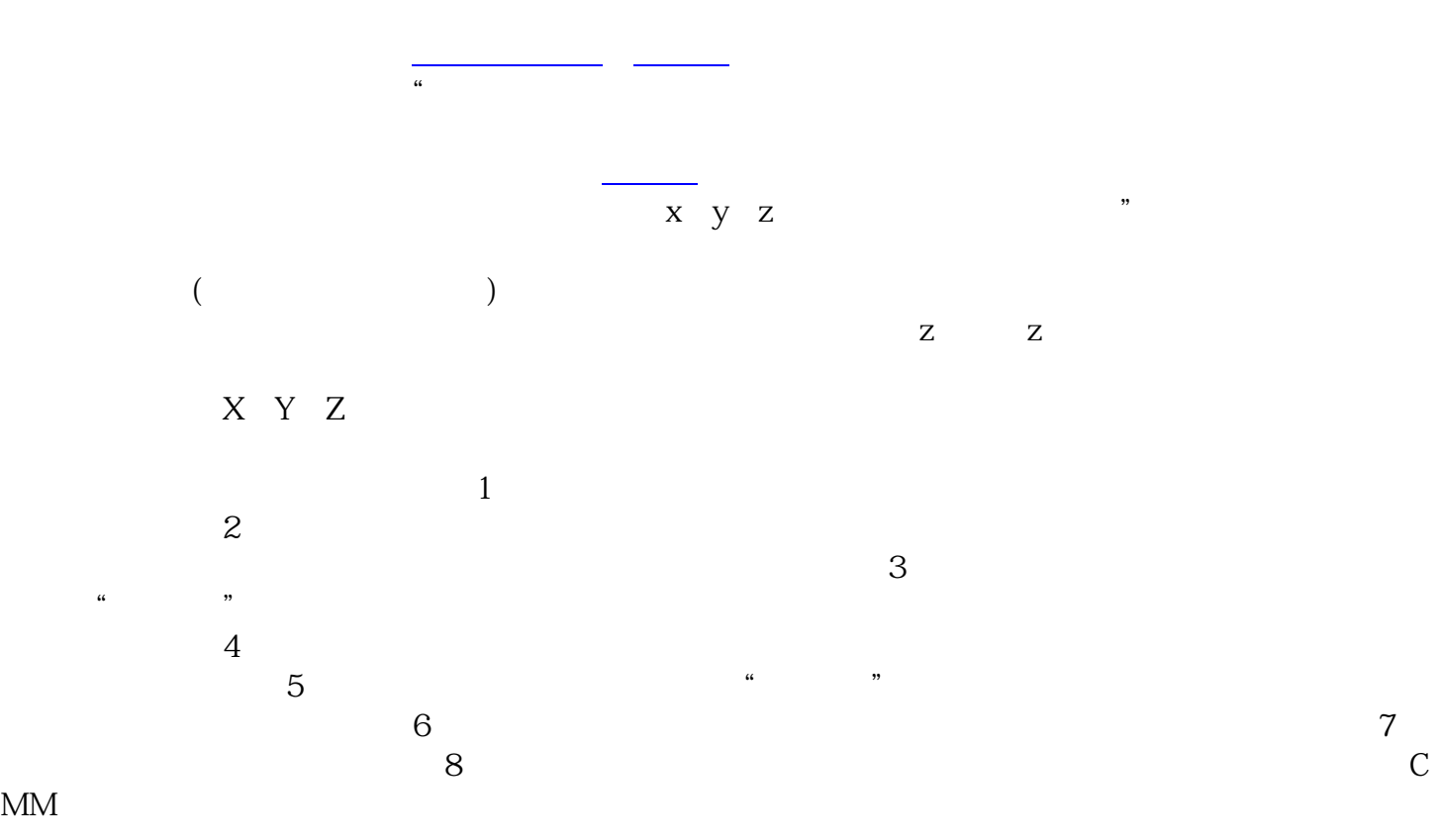

[三坐标测量仪](https://link.zhihu.com/?target=https%3A//www.serein.com.cn/)

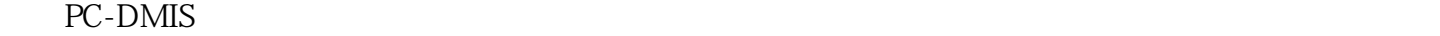

 $\mathop{\mathrm{CAD}}$ 

等有关,状态按纽(手动/DCC)决定了屏幕上可选用的"扫描"(SCAN)选项。若用DCC方式测量,  $\text{CAD}$  " " OPEN LINEAR " " CLOSED LINEAR " 片"(PATCH)、"截面"(SECTION)及"周线"(PERIMETER)扫描。若用DCC方式测量,而只 有线框型CAD文件,那么可选用 "开线"(OPEN LINEAR)、"闭线"(CLOSED LINEAR)和"面片 " PATCH "  $MANULTTF$ SCAN)方式。若在手动测量方式,测头为刚性测头,那么可用选项为"固定间隔"(FIXED DELTA " " VARIABLE DELTA " " TIME DELTA " " " "TIME DELTA " BODY AXIS SCAN 1

 $\sim$  2

 $3<sub>3</sub>$  $4\,$  $6$  $1$  2  $Z$  and  $3$  $4$ RationalDMIS  $1$  $CMM$  $\text{CMM}$  z  $2$  $1$ , we have  $\sim$  3

4  $\hskip 10mm 5$  $6$ 文件,否则会造成内存冲突,引起三坐标位置错误。7、更换测量探针时,必须进行校准。8、编制自动

测量程序时,必须按屏幕指示谨慎操作,运行时一定要采用慢速。9、对于计算机C、D、E硬盘中的所有  $10$  $11$